### cMT3161X series

#### Installation Instruction

# 1 Installation and Startup Guide

This document covers the installation of cMT3161X Series HMI, for the detailed specifications and operation, please refer to Datasheet, Brochure and EasyBuilder Pro User Manual. Please read all warnings, precautions, and instructions on the device carefully before use.

#### **Install Environment:**

| NEMA Rating                     | The HMI product is NEMA 4 rated (Indoor Only).                                                                                                    |  |  |  |
|---------------------------------|----------------------------------------------------------------------------------------------------|--|--|--|
| Electrical<br>Environment       | The HMI product has been tested to conform to European CE requirements. This means that the circuitry is designed to resist the effects of electrical noise. This does not guarantee noise immunity in severe cases. Proper wire routing and grounding will insure proper operation.                                                                                                    |  |  |  |
| Environmental<br>Considerations | <ol> <li>Make sure that the displays are installed correctly and that the operating limits are followed. Avoid installing units in environments where severe mechanical vibration or shocks are present.</li> <li>Do not operate the unit in areas subject to explosion hazards due to flammable gases, vapors or dusts.</li> <li>Do not install the unit where acid gas, such as SO2 exists.</li> <li>This device should be mounted in the vertical position and for use on the flat surface enclosure.</li> <li>Conform to UL 61010-1 safety requirement for use in Pollution Degree 2 Environment and dry location.</li> <li>Relative Humidity: 10% ~ 90% (non-condensing)</li> </ol> |  |  |  |
| Cleaning                        | Clean the device using dry cloths. Do not use liquid or spray detergents for                                                                                                    |  |  |  |
| Considerations                  |                                                                                                    |  |  |  |
| IP rating                       | IP 66                                                                                                    |  |  |  |
| ① Warning                       | Protection impairment if used in a manner not specified by the manufacturer.<br>Déficit de protection si utilisé d'une manière non spécifiée par le fabricant.                                                                                                    |  |  |  |

#### 2 Unpacking the Unit

Unpack and check the delivery. If damage is found, please contact the supplier.

NOTE: Place the operator panel on a stable surface during installation. Dropping it or letting it fall may cause damage.

The package includes:

- (1) Installation Instruction, 2-sided A4 \*1 (2) Human Machine Interface \*1 (3) Power Connector \*1
- (4) Brackets & Screws \*1 pack

#### 3 Installation Instructions

Use a control box that provides enoug Cutout Dimension: 384 mm x 247 mm operator panel in position, using all the holes and the provided brackets and s Screw Torque: 2.6 ~ 3.9 lbf.in. (For rea waterproof effect and preventing the p being deformed.)

Plan for adequate space around the u the enclosure, for ventilation and cabl the heat from other devices inside the The ambient temperature around the  $0 \sim 50^{\circ}\text{C}$ 

Minimum required clearances (along t Maximum panel thickness: 4 mm

## 4 Power Connections

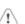

Power Connector Specifications: Wire AWG: 24~12

Wiring Conductor Minimum Tempe Screw Torque: 4.5 lbf-in (max.) Copper conduct only.

#### NOTE:

- 1. Connect positive DC line to the 'ground to the 'ground to 'ground to 'ground to 'ground to 'ground to 'ground to 'ground to 'ground to 'ground to 'ground to 'ground to 'ground to 'ground to 'ground to 'ground to 'ground to 'ground to 'ground to 'ground to 'g
- 2. When downloading project using connect HMI with PLC and PC simu potential difference may result in d

### 5 System Settings

When HMI is powered up and displays round Start Button in the upper-left co to open the Setting dialog box. Tap the log in. (Default System Password: 111 Go to the Network tab, and setup you In Setting dialog box you can see dev configure general settings, set HMI Tit and more.

### 6 EasyBuilder Pro Softwa

Launch EasyBuilder Pro software, sel dialog box: Select Ethernet > IP tab > file to HMI.

Using screensaver and backlight save by displaying the same image on HMI ( Please refer to EasyBuilder Pro Use

# **Communication Connections**

#### NOTE:

- Only Tx & Rx (no RTS/CTS) may be used for COM1 RS-232 when COM3 RS-232 is also used.
- COM1 RS-485 / COM3 RS-485 are not isolated.

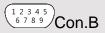

COM1/COM3 [RS232] 9 Pin, Male, D-sub

| PIN# | COM1<br>[RS232]4W | COM3<br>[RS232]2W |
|------|-------------------|-------------------|
| 1    |                   |                   |
| 2    | RxD               |                   |
| 3    | TxD               |                   |
| 4    |                   |                   |
| 5    | GI                | ND                |
| 6    |                   |                   |
| 7    | RTS               | TxD               |
| 8    | CTS               | RxD               |
| 9    | G                 | ND                |

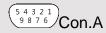

COM1/COM3 [RS485]/CAN Bus 9 Pin, Female, D-sub

|      |                   | ,                 | ,                 |
|------|-------------------|-------------------|-------------------|
| PIN# | COM1<br>[RS485]2W | COM1<br>[RS485]4W | COM3<br>[RS485]2W |
| 1    | Data-             | Rx-               |                   |
| 2    | Data+             | Rx+               |                   |
| 3    |                   | Tx-               |                   |
| 4    |                   | Tx+               |                   |
| 5    |                   | GND               |                   |
| 6    |                   |                   | Data-             |
| 7    |                   |                   |                   |
| 8    |                   |                   |                   |
| 9    |                   |                   | Data+             |

## 8 DIP SW Settings & Restore Factory Default

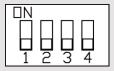

| SW1 | SW2 | SW3 | SW4 | Mode                        |
|-----|-----|-----|-----|-----------------------------|
| ON  | OFF | OFF | OFF | Reset Factory Default       |
| OFF | ON  | OFF | OFF | Hide HMI System Setting Bar |
| OFF | OFF | ON  | OFF | Update OS                   |
| OFF | OFF | OFF | ON  | Reserved                    |
| OFF | OFF | OFF | OFF | Normal                      |

#### **Restore Factory Default:**

Follow Step 5 to open the Setting dialog box. Go to "Reset options" tab, press the button of "Reset HMI to default". An Attention window shows, enter "yes".

Another way to restore factory default is entering "default111111" when logging in. An Attention window shows, enter "yes".

Please note that the projects and data stored in the unit are all cleared after pressing this button.

### **Battery Replacement**

Battery replacement shall be performed by qualified personnel only and care must be taken when handling lithium batteries. For more information on battery replacement and disposal considerations, please refer to the following link:

http://www.weintek.com/download/MT8000/eng/FAQ/FAQ\_103\_Replace\_Battery\_en.pdf

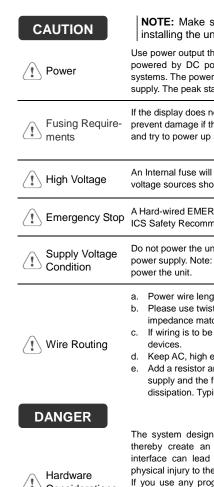

Considerations

interface can lead physical injury to the If you use any prog potential safety haza steps depend on y installation of solidinstallation of Contro

Programming Considerations To conform to ICS ensure that all write checks built into the personnel.

#### Limited Warranty

This product is limited warranted at The proven defective product will et This warranty shall not cover any p (a) Out of warranty period which is 12 mont (b) Damage caused by Force Majeure, accident

- (c) Product has been repaired or taken apa